# ArcGIS - IAD Software - Evento 123018 Activo

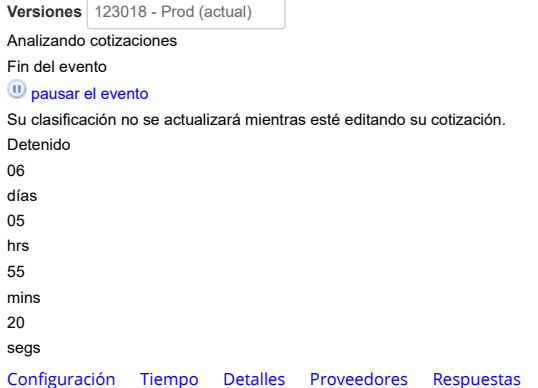

**Nombre del evento**

ArcGIS - IAD Software

**Divisa** COP

**Más información del** Ninguno **evento**

**Logo de la Entidad**

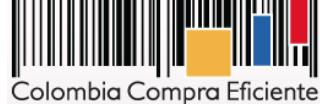

# Configuración básica **Términos** y condiciones

**Términos del evento**

http://www.colombiacompra.gov.co/es/otrosinstrumentos-de-agregacion-dedemanda (→ Proveedor)

El proveedor deberá aceptar los términos de forma electrónica

### Documentos

**Documentos** Ninguno **relacionados**

# Objetos personalizados

Ninguno

## Información de evento

#### **Etiqueta** Ninguno

**\* Mercancía del evento** IAD Software

**Exención de costos** 0,00

**COP**

**Ahorros planificados** 0,00

**COP**

#### **Segmento** Ninguno

**\* Grupos de contenido** Todos

> Solamente miembros de estos grupos de contenido

Elegir grupos

## Equipo del evento

Rafael Londoño Cantaron Creador Sergio Andres Peña Aristizábal Propietario

# Proyectos y tareas

Agregar proyecto **Agregar tarea** 

Respuesta del proveedor

Datos adjuntos

Sección de adjuntos

#### 1. Documentos Previos **Archivo adjunto**

**Permitir al proveedor responder con un adjunto Hacer que sea obligatoria la respuesta.** 1. Documentos previos.pdf

Sección de adjuntos

**Nombre del adjunto** 2. SIMULADOR

**Archivo adjunto**

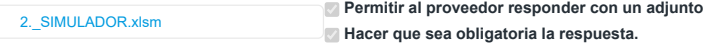

Sección de adjuntos

#### **Nombre del adjunto**

3. FORMATO JUSTIFICACIÓN COMPRA SOFTWARE **Archivo adjunto** 3. FORMATO JUSTIFICACIÓN COMP..

**Permitir al proveedor responder con un adjunto Hacer que sea obligatoria la respuesta.**

Sección de adjuntos

**Nombre del adjunto**

14. OFERTA COMERCIAL ESRI

**Archivo adjunto**

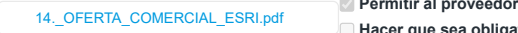

**Permitir al proveedor responder con un adjunto Hacer que sea obligatoria la respuesta.**

### Formularios

No hay formularios para este evento

Artículos y lotes

### $\Box$

Nombre Cantidad esperada Precio base Precio x Cantidad esperada

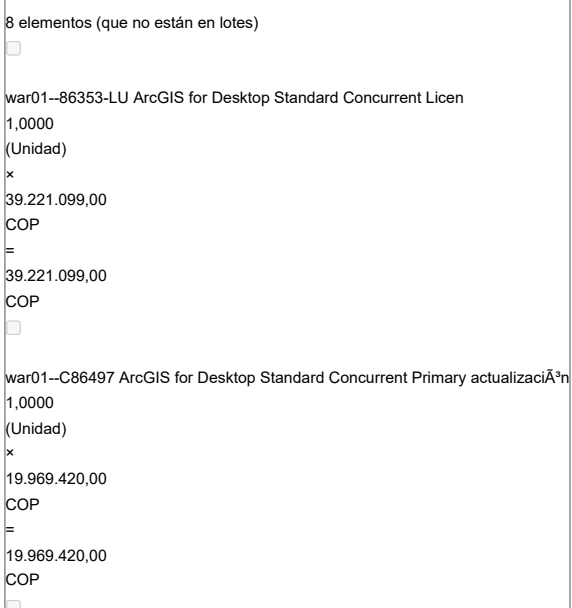

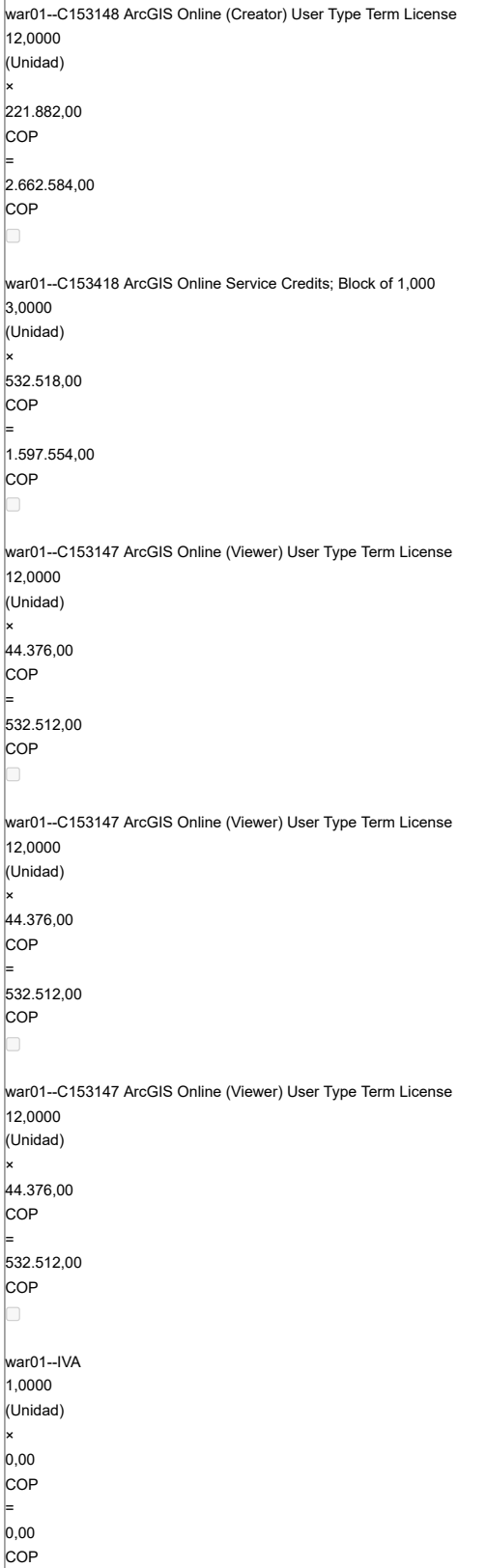

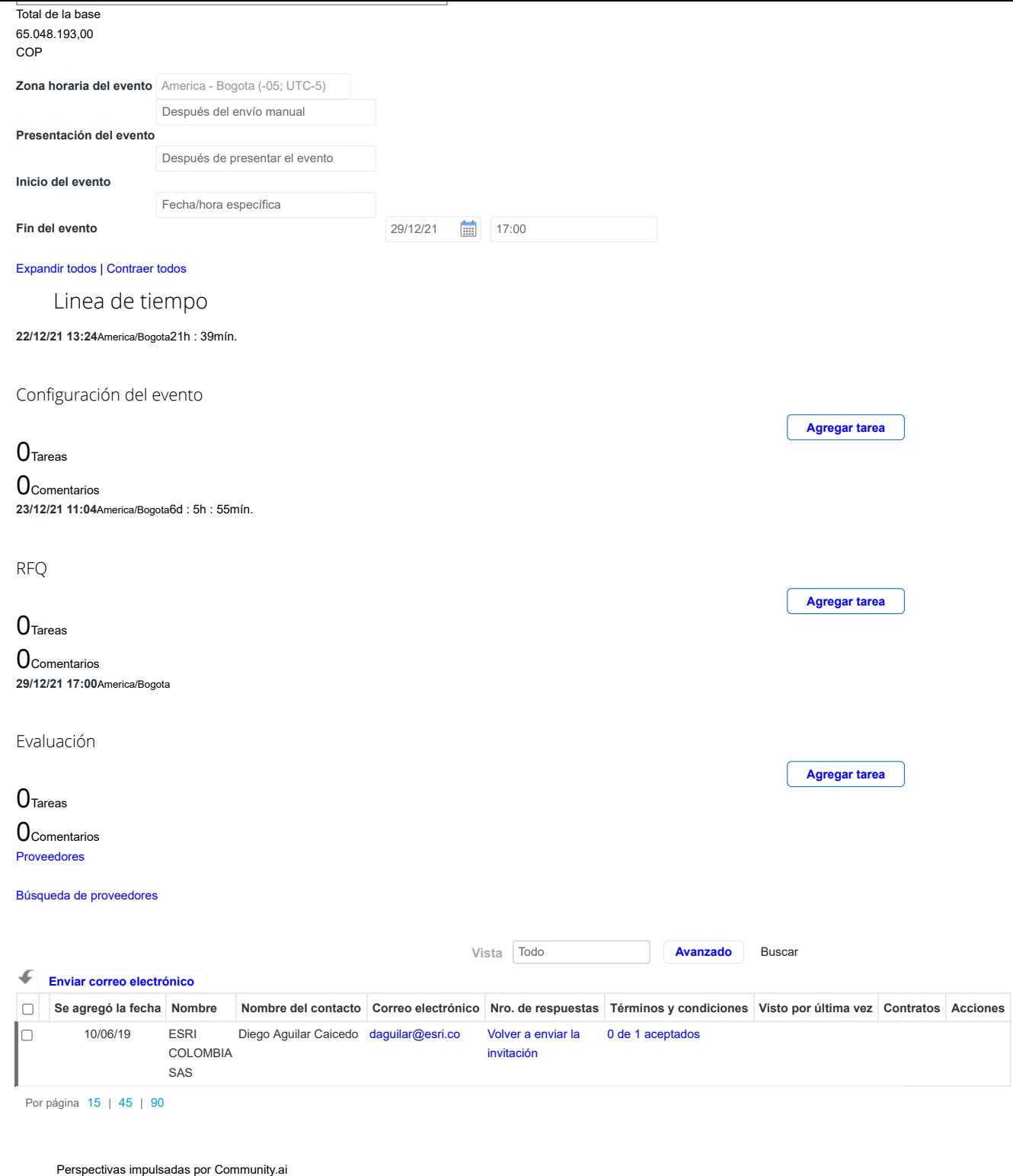

Por página [15](https://colombiacompra.coupahost.com/quotes/requests/search_quote_supplier_table?id=123018"e_request_id=123018&user%5Buser_attributes_hash%5D%5Bdata_table_per_page%5D=15) | [45](https://colombiacompra.coupahost.com/quotes/requests/search_quote_supplier_table?id=123018"e_request_id=123018&user%5Buser_attributes_hash%5D%5Bdata_table_per_page%5D=45) | [90](https://colombiacompra.coupahost.com/quotes/requests/search_quote_supplier_table?id=123018"e_request_id=123018&user%5Buser_attributes_hash%5D%5Bdata_table_per_page%5D=90)

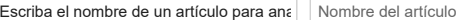

Tendencias de la comunidad de proveedores

12.693

Proveedores activos

16.615

Nuevos proveedores de la comunidad

58

#### Proveedores de Coupa Advantage

\* Todo el contenido se proporciona con fines informativos únicamente y Coupa no puede garantizar su precisión, integridad, calidad o pertinencia. Coupa no respalda proveedores y usted debe hacer su propio juicio con respecto a, y asumir todos los riesgos asociados con, interactuar con proveedores. Bajo ninguna circunstancia Coupa será responsable por el contenido de esta página, lo que incluye cualquier error u omisión de contenido o pérdida o daño incurridos como resultado de utilizar dicho contenido. Por el momento, Coupa no admite completamente búsquedas en otros idiomas aparte del inglés.

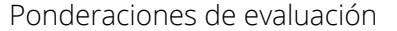

Agregue ponderaciones de evaluación a artículos, formularios y datos adjuntos. **Ponderaciones de evaluación**

Agregue evaluadores e invítelos a asignar a una puntuación a respuestas de proveedores.

**Permitir a los evaluadores visualizar el evento**

Equipo de evaluación

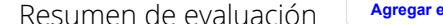

**[Agregar evaluador](https://colombiacompra.coupahost.com/quotes/requests/123018/evaluators/add_evaluator_popup) [Solicitar evaluación](https://colombiacompra.coupahost.com/quotes/requests/123018/evaluators/request_evaluation_popup) Configuración de visibilidad del evaluador**

**[Descargar detalles de evaluación](https://colombiacompra.coupahost.com/quotes/requests/123018/evaluators/download_evaluation_details)** Los detalles de la evaluación pueden descargarse después de que se especifiquen las ponderaciones y que al menos un evaluador haya actualizado la evaluación. **Detalles de evaluación**

# Cargar ponderaciones de evaluación de evento

Siga estos pasos para agregar ponderaciones de evaluación de eventos:

1. [descargar](https://colombiacompra.coupahost.com/quotes/requests/123018/evaluation_weights/template) plantilla de evaluación de evento.

2. Agregue ponderaciones de evaluación a artículos, formularios y datos adjuntos a la plantilla y guárdelos.

3. Para cargar la plantilla, haga clic en **Elegir archivo** y seleccione el archivo. Haga clic en **Cargar**.

#### **Ponderaciones de evaluación**

Seleccionar archivo Ningún archivo seleccionado

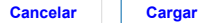

**Agregar ponderaciones**

Historial

¿Tiene problemas técnicos? Contacto [sourcing.support@coupa.com](mailto:sourcing.support@coupa.com) 0 Mensajes